Reference Architecture, Deployment Topology, and Value Proposition

# **Telco Edge Workloads on Red Hat OpenShift - Wavelength and Local Zones**

<span id="page-0-0"></span>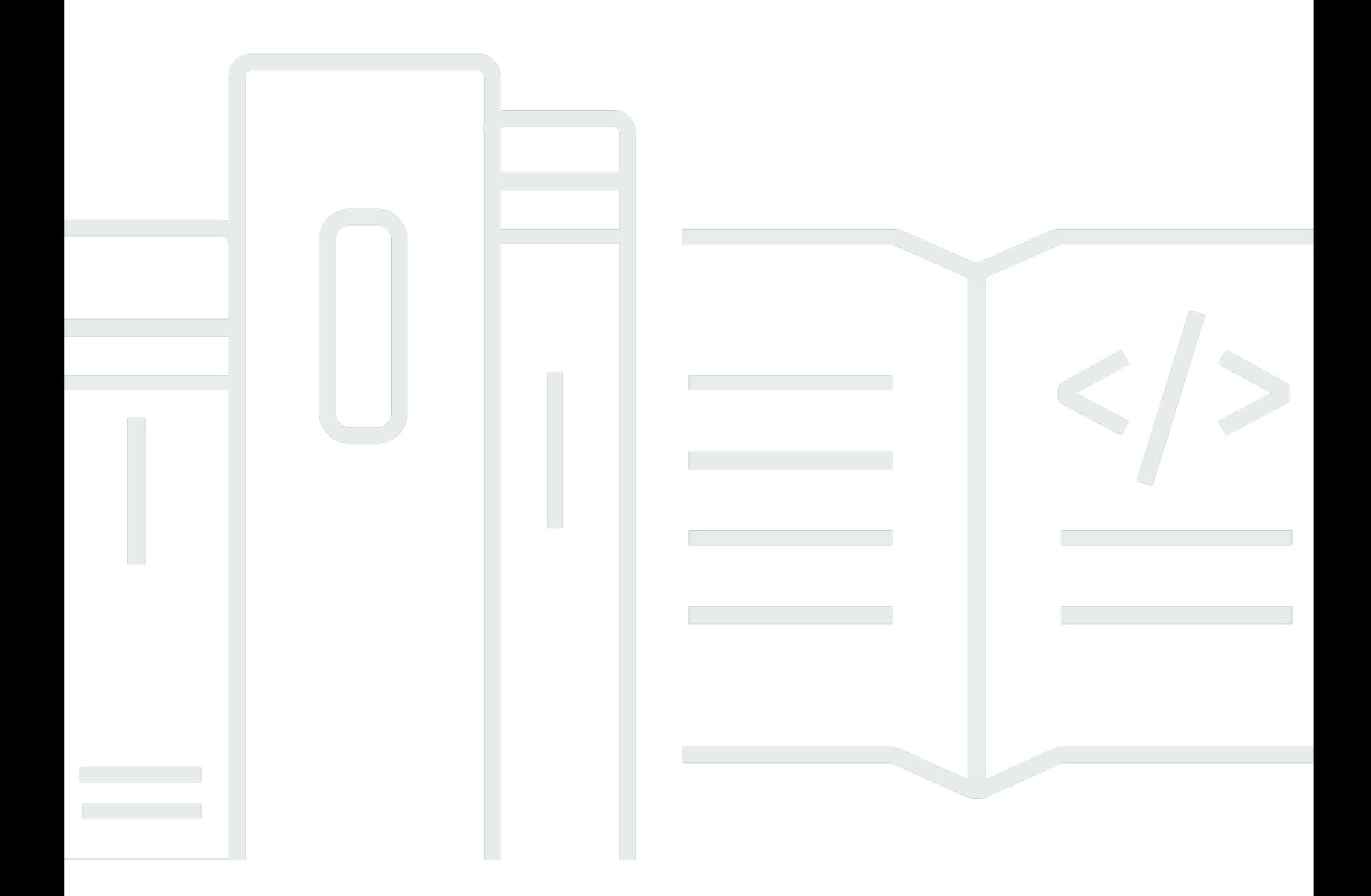

Copyright © 2024 Amazon Web Services, Inc. and/or its affiliates. All rights reserved.

## **Telco Edge Workloads on Red Hat OpenShift - Wavelength and Local Zones: Reference Architecture, Deployment Topology, and Value Proposition**

Copyright © 2024 Amazon Web Services, Inc. and/or its affiliates. All rights reserved.

Amazon's trademarks and trade dress may not be used in connection with any product or service that is not Amazon's, in any manner that is likely to cause confusion among customers, or in any manner that disparages or discredits Amazon. All other trademarks not owned by Amazon are the property of their respective owners, who may or may not be affiliated with, connected to, or sponsored by Amazon.

## **Table of Contents**

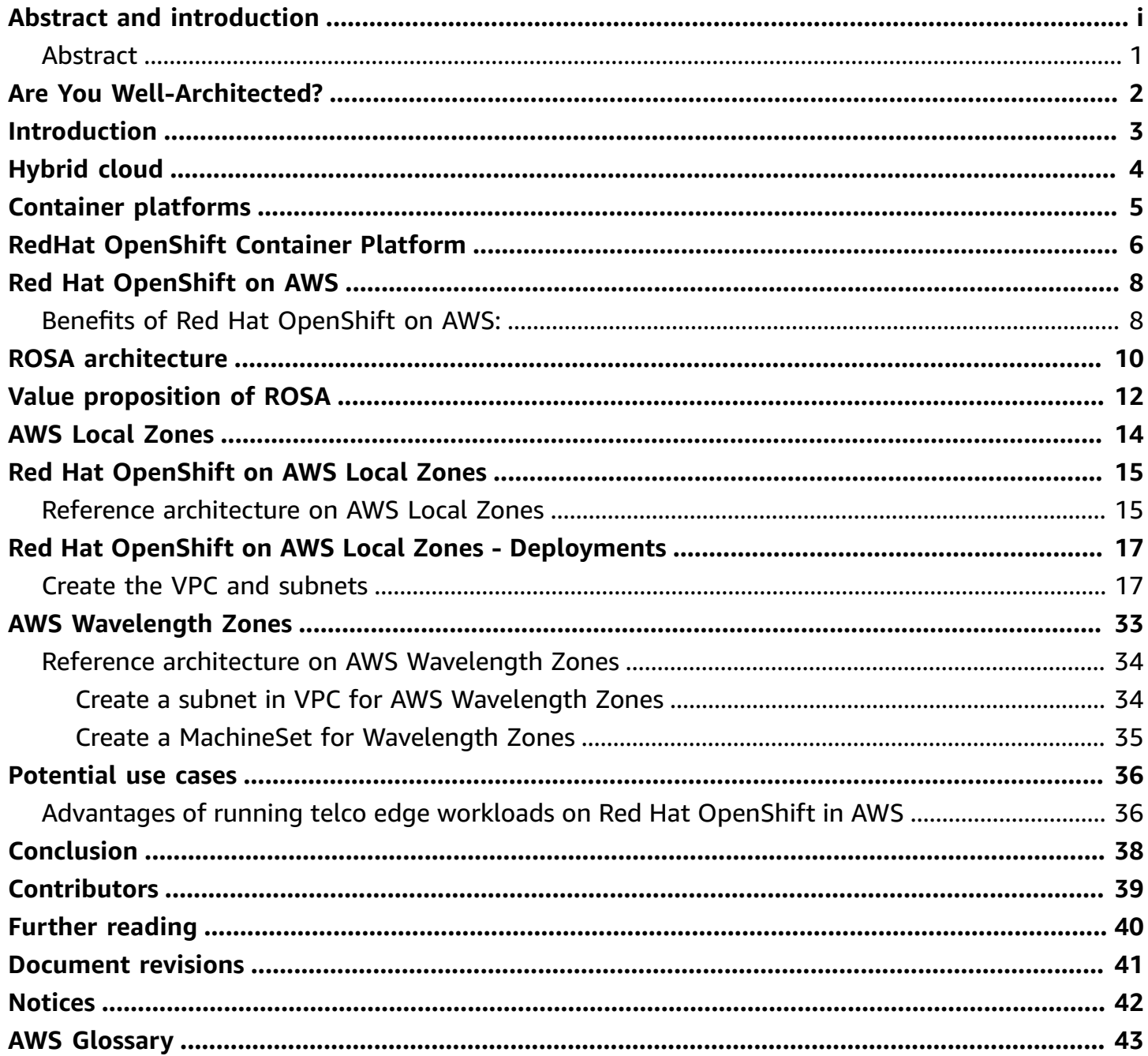

# **Telco Edge Workloads on Red Hat OpenShift - Wavelength and Local Zones**

<span id="page-3-0"></span>Publication date: **September 8, 2022** (*[Document revisions](#page-43-0)*)

### **Abstract**

Technology modernization is one of the core strategic initiatives by chief technology officers (CTOs) and chief information officers (CIOs) to apply innovative technologies. Telecom and media providers are disrupted every few years by market shifting innovations. To compete, they need to develop and monetize on new services before they lose their competitive advantage.

Telco companies need rapid tools that allow them to move to the cloud and embrace the cloud ecosystems. Container technologies have revolutionized the way infrastructure is deployed and have become the standard for modernizing the next generation of applications using a combination of agile, DevOps, and microservices methodologies.

Telco transformation requires a virtualized and containerized Telco cloud architecture to modernize legacy networks. Container technologies act as the key enabler to meet the needs of cloud native applications. This whitepaper outlines major use cases, provides a reference architecture, and outlines best practices of hybrid cloud strategy for deploying telecom edge workloads using Red Hat OpenShift on AWS, using AWS Wavelength and Local Zones.

## <span id="page-4-0"></span>**Are You Well-Architected?**

The AWS [Well-Architected](https://aws.amazon.com/architecture/well-architected/) Framework helps you understand the pros and cons of the decisions you make when building systems in the cloud. The six pillars of the Framework allow you to learn architectural best practices for designing and operating reliable, secure, efficient, cost-effective, and sustainable systems.

Using the AWS [Well-Architected](https://aws.amazon.com/well-architected-tool/) Tool, available at no charge in the

AWS [Management](https://console.aws.amazon.com/wellarchitected) Console, you can review your workloads against these best practices by answering a set of questions for each pillar.

For more expert guidance and best practices for your cloud architecture—reference architecture deployments, diagrams, and whitepapers—refer to the

AWS [Architecture](https://aws.amazon.com/architecture/well-architected/) Center.

## <span id="page-5-0"></span>**Introduction**

Containers are portable and highly efficient in encapsulating cloud native applications. They enable a broad range of other technologies, such as automation and orchestration, continuous integration/deployment (CI/CD), microservices, and immutable infrastructure. The International Data Corporation (IDC) forecasts that by 2023, there will be roughly 1.8 billion enterprise containers deployed, representing a five-year compound annual growth rate (CAGR) of 79%.

An effective cloud adoption program using practices guided by experience can lead organizations to successful container-based software delivery infrastructure. Communications service providers (CSPs) understand the necessity and importance of becoming cloud native, but don't know where to start. This whitepaper describes an approach for deploying Telco and Media Edge workloads as containerized applications using Red Hat OpenShift on AWS across AWS Wavelength and Local Zones.

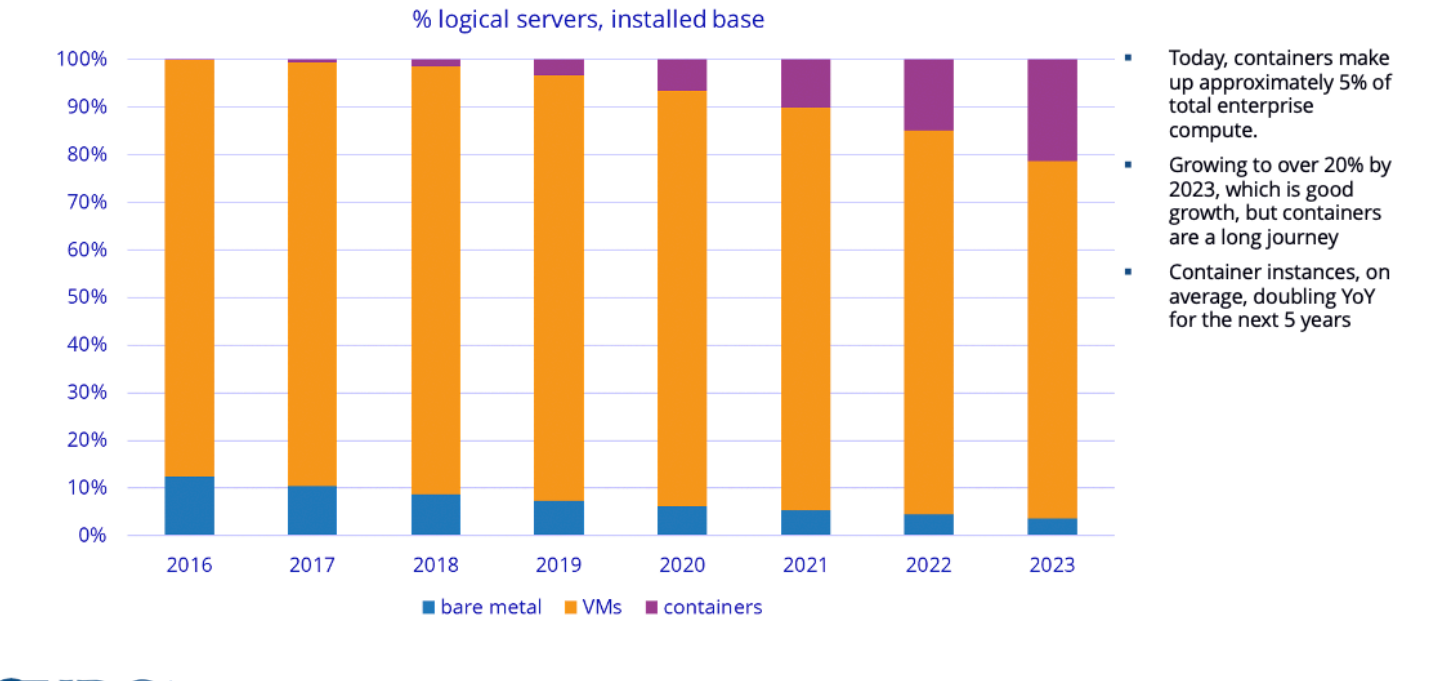

# **Enterprise Container Growth**

≣IDC ANALYZE<br>THE<br>FUTURE Source: IDC container forecast, 2020

© IDC

### *IDC Report on Market Analysis Perspective: Worldwide Software-Defined Compute, 2020*

IDC Report on Market Analysis Perspective: Worldwide Software-Defined Compute, 2020

## <span id="page-6-0"></span>**Hybrid cloud**

Hybrid cloud combines and unifies public cloud and private cloud services from cloud vendors to create a single, flexible, cost-optimized IT infrastructure. Many businesses and organizations now adopt cloud computing as a key aspect of their technology strategy. Businesses are moving their workloads to the AWS Cloud for greater agility, cost savings, performance, availability, resiliency, and scalability.

While most applications can be easily migrated, some applications need to be re-architected or modernized before they can be moved to the cloud. These applications must remain on-premises due to low-latency, local data processing, high data transfer costs, or data residency requirements. This leads many organizations to seek hybrid cloud architectures to integrate their on-premises and cloud operations to support a broad spectrum of use cases.

Open hybrid cloud strategies rely on a combination of on-premises hardware providers, leaning on multiple clouds for specific services. Red Hat OpenShift on AWS is designed to support IT organizations across the open hybrid cloud, regardless of the technical makeup. With accelerating 5G adoption by CSPs and the expansion of both private and public mobile edge computing (MEC), it's imperative for CSPs to run their workload spread across regions and a combination of both onpremises infrastructure near-edge and far-edge zones.

AWS Wavelength embeds AWS compute and storage services within 5G networks, providing mobile edge computing infrastructure for developing, deploying, and scaling ultra-low-latency applications. For ultra-reliable low latency (URLL) use cases like real-time gaming and live streaming, augmented and virtual reality (AR/VR). In addition, local zones can place compute, storage, and AWS native services close to large metro zones and industry centers.

## <span id="page-7-0"></span>**Container platforms**

Containers provide a standard way to package your application code, configurations, and dependencies into a single unit. Containers run as isolated processes on compute hosts and share the host operating system and its hardware resources. A container can be moved between environments and run without changes. Unlike virtual machines (VMs), containers don't virtualize a device, its operating system, and the underlying hardware. Only the app code, run time, system tools, libraries, and settings are packaged inside the container. This approach makes a container more lightweight, portable, and efficient than a VM. AWS has the richest container services portfolio, with Amazon Elastic Kubernetes Service

([Amazon](https://aws.amazon.com/eks/) EKS), Amazon Elastic Container Service ([Amazon](https://aws.amazon.com/ecs/) ECS), AWS Fargate ([serverless](https://aws.amazon.com/fargate/) [Kubernetes\)](https://aws.amazon.com/fargate/) and Red Hat OpenShift Service on AWS [\(ROSA](https://aws.amazon.com/rosa/)).

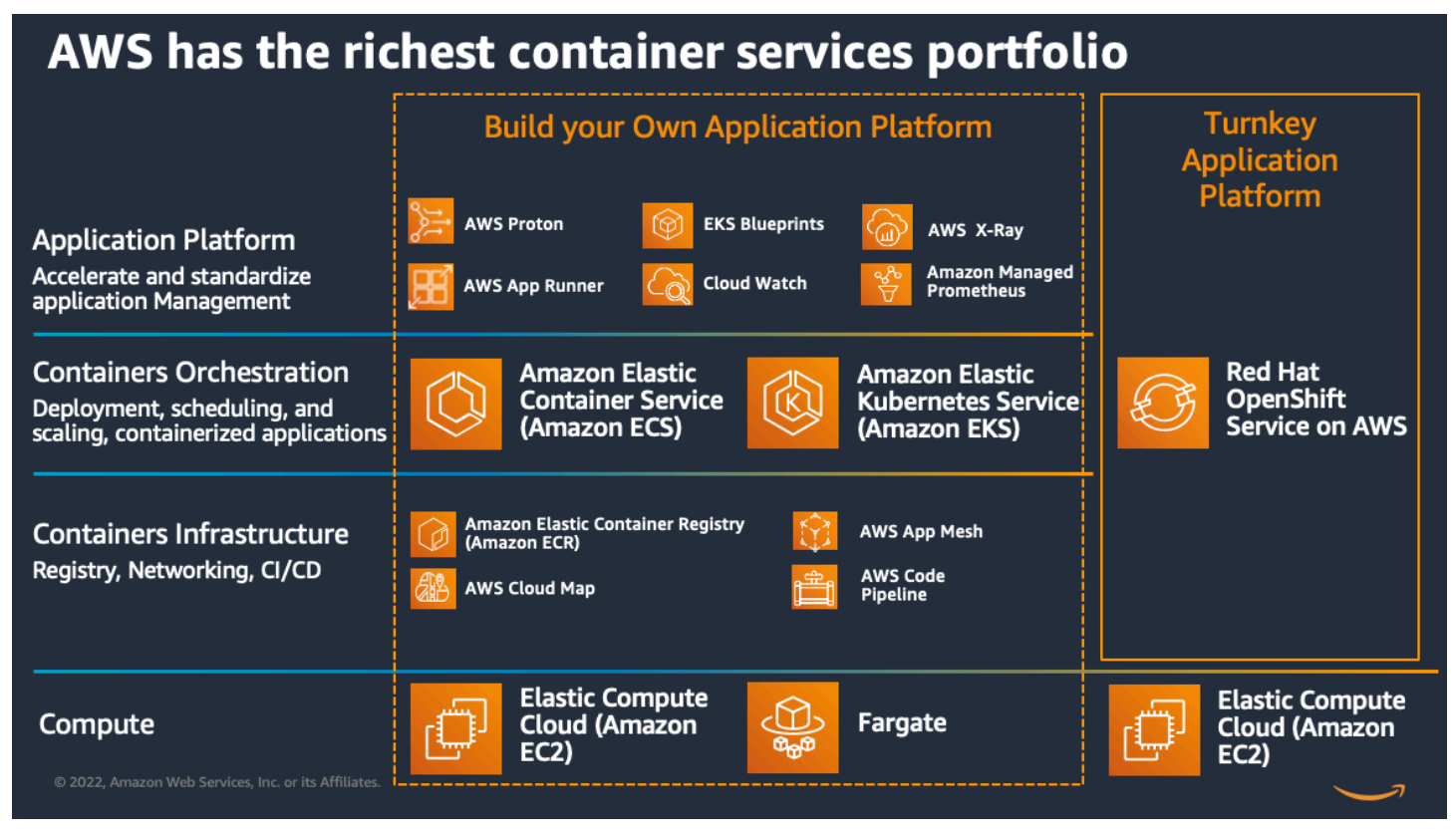

*AWS container services portfolio*

## <span id="page-8-0"></span>**RedHat OpenShift Container Platform**

Red Hat OpenShift Container Platform is a comprehensive enterprise-ready container solution built around Kubernetes. It includes both infrastructure and operations to enable the full stack developer experience. Red Hat OpenShift combined with AWS helps teams accelerate development and delivery of Kubernetes applications across a unified hybrid cloud environment. OpenShift helps organizations implement a Kubernetes infrastructure designed for rapid application development and deployment. By delivering more of the open-source projects you need along with Kubernetes, the OpenShift platform enables IT operations and developers to collaborate effectively and deploy containerized applications.

## What is Red Hat OpenShift? - Opinionated Kubernetes based Platform

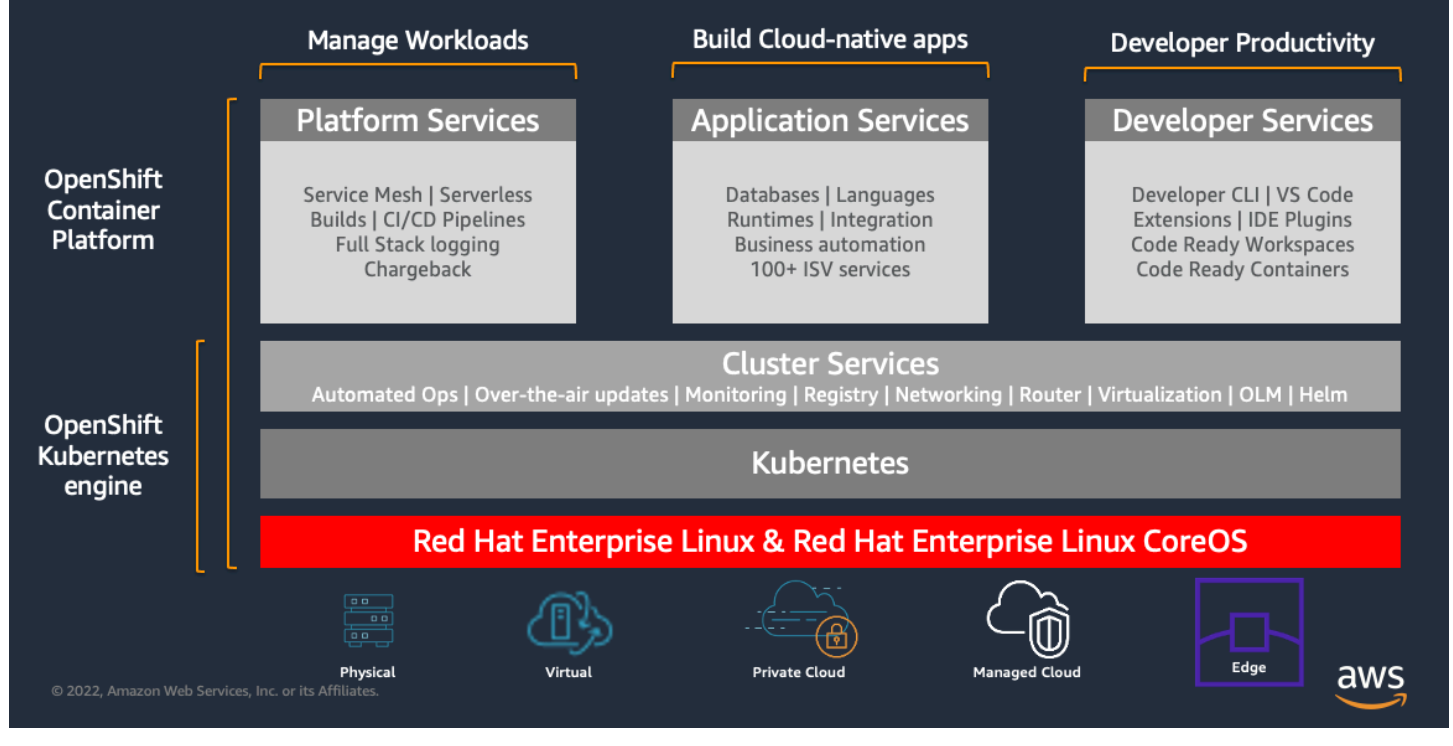

### *Red Hat OpenShift components*

Red Hat OpenShift is designed to allow applications and the data centers that support them to expand from just a few machines and applications to thousands of machines that serve millions of clients. With its foundation in Kubernetes, OpenShift Container Platform incorporates the same technology that serves as the engine for massive telecommunications, streaming video, gaming, banking, and other applications. Kubernetes is an open-source container orchestration engine for automating deployment, scaling, and management of containerized applications.

OpenShift architecture builds on top of Kubernetes and is comprised of three types of nodes:

- **Control Plane Nodes** Kubernetes Control Plane Nodes that might provide additional functionalities like the web console with self service capabilities
- **Infrastructure Nodes** Kubernetes Worker nodes dedicated to host functionalities like routing and registry
- **App Nodes or Nodes** Kubernetes worker nodes used to run the microservices and containerized applications deployed on OpenShift

## <span id="page-10-0"></span>**Red Hat OpenShift on AWS**

Red Hat OpenShift Service on AWS (ROSA) is a fully managed and jointly supported Red Hat OpenShift offering that combines the power of Red Hat OpenShift, the industry's most comprehensive enterprise Kubernetes platform, and the AWS public cloud. ROSA provides an integrated experience to use OpenShift. If you're already familiar with OpenShift, you can accelerate your application development process by leveraging familiar OpenShift APIs and tools for deployments on AWS. With ROSA, you can use the wide range of AWS compute, database, analytics, ML, networking, mobile, and other services to build secure and scalable applications faster. Red Hat OpenShift Service on AWS comes with pay-as-you-go hourly and annual billing, a 99.95% service-level agreement (SLA), and joint support from AWS and Red Hat.

| <b>Red Hat</b><br>OpenShift                                                    |                                                                                |                                                                                                    |
|--------------------------------------------------------------------------------|--------------------------------------------------------------------------------|----------------------------------------------------------------------------------------------------|
| Self-managed                                                                   |                                                                                | <b>Managed</b>                                                                                                |
| aws                                                                            | <b>On-premises</b>                                                             | aws                                                                                                    |
| <b>OpenShift Container</b><br><b>Platform (OCP)</b><br><b>Customer managed</b> | <b>OpenShift Container</b><br><b>Platform (OCP)</b><br><b>Customer managed</b> | <b>Red Hat OpenShift</b><br><b>Service on AWS (ROSA)</b><br>Jointly managed and<br>supported by Red Hat & AWS |

<span id="page-10-1"></span>*Red Hat OpenShift deployment models*

## **Benefits of Red Hat OpenShift on AWS:**

- ROSA accelerates application development and testing lifecycles throughout the Enterprise IT architecture without being bounded by the limitations of framework, any deployment topology, or programming language inconsistencies.
- ROSA accelerates the adoption of DevOps so your development team can focus on designing and testing applications rather than spending time in managing and deploying containers.

• ROSA provides containerization for multitenancy, automatic provisioning, container security, monitoring, automatic application scaling, continuous integration, and self-service for developers.

## <span id="page-12-0"></span>**ROSA architecture**

Red Hat OpenShift Service on AWS is a managed service, available on the AWS Management Console, that makes it easier for Red Hat OpenShift customers to build, scale, and manage containerized applications on AWS. With ROSA, customers can quickly and easily create Kubernetes clusters using familiar Red Hat OpenShift APIs and tooling, and seamlessly have access to the full breadth and depth of AWS services. ROSA streamlines moving on-premises Red Hat OpenShift workloads to AWS, and offers a tighter integration with other AWS services. ROSA also enables customers to access Red Hat OpenShift licensing, billing, and support directly through AWS, delivering the simplicity of a single-vendor experience to customers.

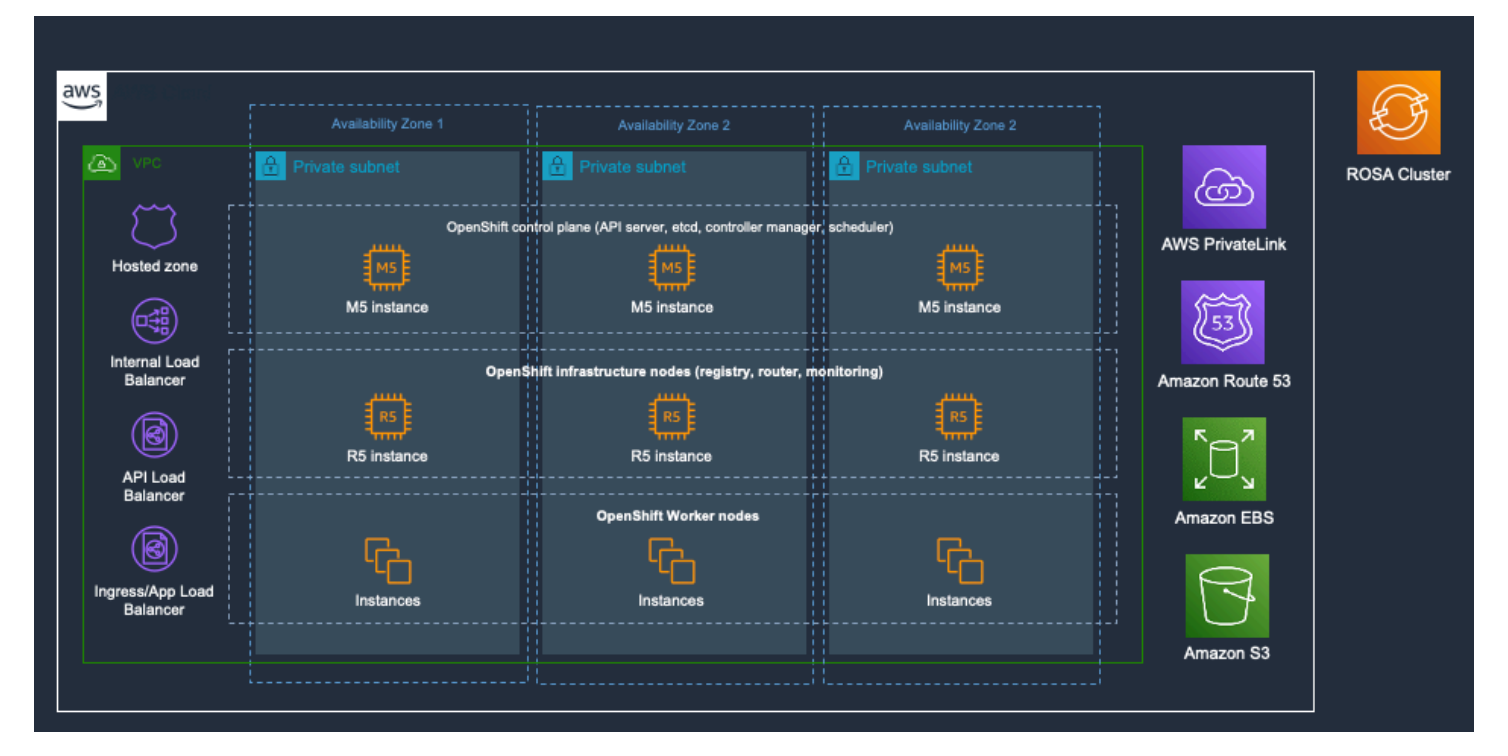

*Red Hat OpenShift on AWS private cluster architecture*

Red Hat OpenShift Service on AWS uses the Red Hat enterprise Kubernetes platform. Kubernetes is an open-source platform for managing containerized workloads and services across multiple hosts, and offers management tools for deploying, automating, monitoring, and scaling containerized apps with minimal to no manual intervention.

Relevant Kubernetes resources include:

• **Cluster, compute pool, and compute node** — A Kubernetes *cluster* consists of a control plane and one or more *compute nodes*. Compute nodes are organized into *compute pools* of the type

or profile of central processing unit (CPU), memory, operating system, attached disks, and other properties. The compute nodes correspond to the Kubernetes Node resource, and are managed by a Kubernetes control plane that centrally controls and monitors all Kubernetes resources in the cluster.

When you deploy the resources for a containerized app, the Kubernetes control plane decides which compute node to deploy those resources on, accounting for the deployment requirements and available capacity in the cluster. Kubernetes resources include services, deployments, and pods.

- **Namespace** Kubernetes n*amespaces* are a way to divide your cluster resources into separate areas that you can deploy apps and restrict access to – for example, if you want to share the cluster with multiple teams, system resources that are configured for you are kept in separate namespaces like kube-system. If you don't designate a namespace when you create a Kubernetes resource, the resource is automatically created in the default namespace.
- **Pod** Every containerized app that is deployed into a cluster is deployed, run, and managed by a Kubernetes resource called a *pod*. Pods represent small deployable units in a Kubernetes cluster and are used to group the containers that you want treated as a single unit. In most cases, each container is deployed in its own pod. However, an app can require a container and other helper containers to be deployed into one pod so that those containers can be addressed by using the same private IP address.
- **App** *App* can refer to a complete app or a component of an app. You can deploy components of an app in separate pods or separate compute nodes.
- **Service** A *service* is a Kubernetes resource that groups a set of pods and provides network connectivity to these pods without exposing the actual private IP address of each pod. You can use a service to make your app available within your cluster or to the public internet.
- **Deployment** A *deployment* is a Kubernetes resource where you can specify information about other resources or capabilities that are required to run your app, such as services, persistent storage, or annotations. You configure a deployment in a configuration YAML file, and then apply it to the cluster. The Kubernetes Control Plane configures the resources and deploys containers into pods on the compute nodes with available capacity. The control plane also defines update strategies for the hosted app, including the number of pods that you want to add during a rolling update and the number of pods that can be unavailable at a time. When you perform a rolling update, the deployment checks whether the update is working and stops the rollout when failures are detected. A deployment is just one type of workload controller that you can use to manage pods.

## <span id="page-14-0"></span>**Value proposition of ROSA**

Red Hat OpenShift on AWS offers a wide range of benefits for developers, IT operations and business leaders. Containers add a layer of abstraction that isn't present in VMs. While VMs rely on the infrastructure layer to provide benefits such as resilience, containers are cloud-native and are built to be independent of their infrastructure. This abstraction also enhances security, not only because patches can be rolled out faster, but also because just the container host can be patched – as opposed to multiple, individual guest operating systems that each need attention. By making application development faster, scaling easier, and management less complex, containers allow providers to launch newer applications and services faster and gain a competitive advantage.

Red Hat and AWS have collaborated to make it easy to run Red Hat Enterprise Linux on AWS since 2008, and we are expanding on that collaboration for Red Hat OpenShift on AWS. You can now acquire Red Hat OpenShift licensing through AWS, and then quickly deploy managed OpenShift clusters in your account. By working together, we're now able to provide ROSA with a set of features for the best OpenShift experience on AWS.

- **AWS Management Console integration and streamlined OpenShift cluster creation** You can get started with the Red Hat OpenShift Service on AWS through the AWS Management Console, and a new CLI and API to provision clusters in your account. After you've created your clusters, you can manage them through the familiar OpenShift Console or with the OpenShift Cluster Manager.
- **Standard Red Hat OpenShift clusters consumption experience** To move more quickly, customers find value in being able to use familiar skills and tooling. This new service has the same familiar OpenShift APIs, so you can lean on existing skills and tools for operating your clusters. Customers will continue to receive OpenShift updates with new feature releases and share a common source for alignment with OpenShift Container Platform. ROSA supports the same versions of OpenShift as Red Hat OpenShift Dedicated and OpenShift Container Platform to achieve version consistency everywhere. ROSA adds a new API for cluster creation to alleviate the burden of manually deploying the cluster in your existing VPC and account, without getting in the way of how you use it.
- **Out of the box integration with AWS infrastructure** Developers can easily deploy applications with dependencies on AWS services by using the OpenShift Service Catalog and AWS Service Broker, an implementation of the Open [Service](https://github.com/openservicebrokerapi/servicebroker/) Broker API. The AWS Service Broker provides an intermediate layer that allows users to deploy services using native manifests and the OpenShift Console. AWS Service Broker supports a subset of AWS services, including Amazon

Relational Database Service (Amazon RDS), Amazon EMR, Amazon DynamoDB, Amazon Simple Storage Service (Amazon S3), and Amazon Simple Queue Service (Amazon SQS).

- **Managed service experience provided by both AWS and Red Hat** We want to help you avoid going through multi-page manuals to stand up a production-grade OpenShift cluster on AWS. Having your precious engineering resources spend cycles managing clusters for regular maintenance isn't the best way to keep them busy. Those engineering resources can (and should) be used to create value to the business instead.
- **Consumption-based pricing with no upfront costs** Our customers tell us that a consumptionbased model is one of the main reasons they moved to the cloud in the first place. Consumptionbased pricing allows you to experiment and fail fast, and customers have told us they want to align their Red Hat OpenShift licensing consumption with how they plan to operate in AWS. As a result, we are providing an hourly pay-as-you-go model and annual commitments for customers who can take advantage of up-front commitments.
- **Integrated AWS billing experience** While this is a service jointly managed and supported by Red Hat and AWS, you only have to deal with a bill from a single vendor: AWS. Each AWS service supporting your cluster components and application requirements is still a separate billing line item, but now with the addition of your OpenShift subscription. For example, all the infrastructure related components (instances, load balancers, storage) are reported as standard AWS line items, while the Red Hat OpenShift subscription is listed with other AWS Marketplace subscriptions. We think this is positive news for our joint AWS and Red Hat customers because they can now have a unified vendor experience for adoption and continue to build on their existing Red Hat relationship through AWS Marketplace private offers.

## <span id="page-16-0"></span>**AWS Local Zones**

A Local Zone is an extension of an AWS Region that is geographically close to your users. You can extend any virtual private cloud (VPC) from the parent AWS Region into Local Zones by creating a new subnet and assigning it to the AWS Local Zone. When you create a subnet in a Local Zone, your VPC is extended to that Local Zone. The subnet in the Local Zone operates the same as other subnets in your VPC. AWS Local Zones allow you to use select AWS services, like compute and storage services, closer to more end users, giving them low latency access to their local applications. AWS Local Zones are also connected to the parent region by using Amazon's redundant and high-bandwidth private network, giving applications running in AWS Local Zones fast, secure, and seamless access to the rest of AWS services.

## <span id="page-17-0"></span>**Red Hat OpenShift on AWS Local Zones**

### <span id="page-17-1"></span>**Reference architecture on AWS Local Zones**

Local Zones are designed to bring the core services needed for the latency sensitive portions of your workload closer to end users, while Availability Zones provide access to the full array of AWS services. Services such as Amazon Elastic Compute Cloud (Amazon EC2), Amazon Elastic Block Store (Amazon EBS), Amazon VPC are locally available and can be used to serve end users in geographic proximity with extremely low latency, while other AWS services like Amazon S3 and Amazon Aurora are accessible privately in a VPC over an AWS private network.

Local Zones and Availability Zones help you build applications for high availability. AWS [Local](https://aws.amazon.com/about-aws/global-infrastructure/localzones/) [Zones](https://aws.amazon.com/about-aws/global-infrastructure/localzones/) are a type of AWS infrastructure deployment that places compute, storage, database, and other select services closer to large population, industry, and IT centers, enabling you to deliver applications that require single-digit millisecond latency to end users. The AWS Local Zones can run various AWS services such as Amazon Elastic [Compute](https://aws.amazon.com/ec2/) Cloud (Amazon EC2), [Amazon](https://aws.amazon.com/vpc/) Virtual Private Cloud [\(Amazon](https://aws.amazon.com/vpc/) VPC), Amazon Elastic Block Store [\(Amazon](https://aws.amazon.com/ebs) EBS), [Amazon](https://aws.amazon.com/fsx) FSx, Amazon Elastic Load Balancing, [Amazon](https://aws.amazon.com/emr) EMR, Amazon ElastiCache and Amazon [Relational](https://aws.amazon.com/rds/) Database Service [\(Amazon](https://aws.amazon.com/rds/) RDS) in geographic proximity to your end users, with more services to be added in the future.

The following reference architecture illustrates the AWS Region us-east-1, two of its Availability Zones, and two of its Local Zones. The VPC spans the Availability Zones and one of the Local Zones. Each zone in the VPC has one subnet.

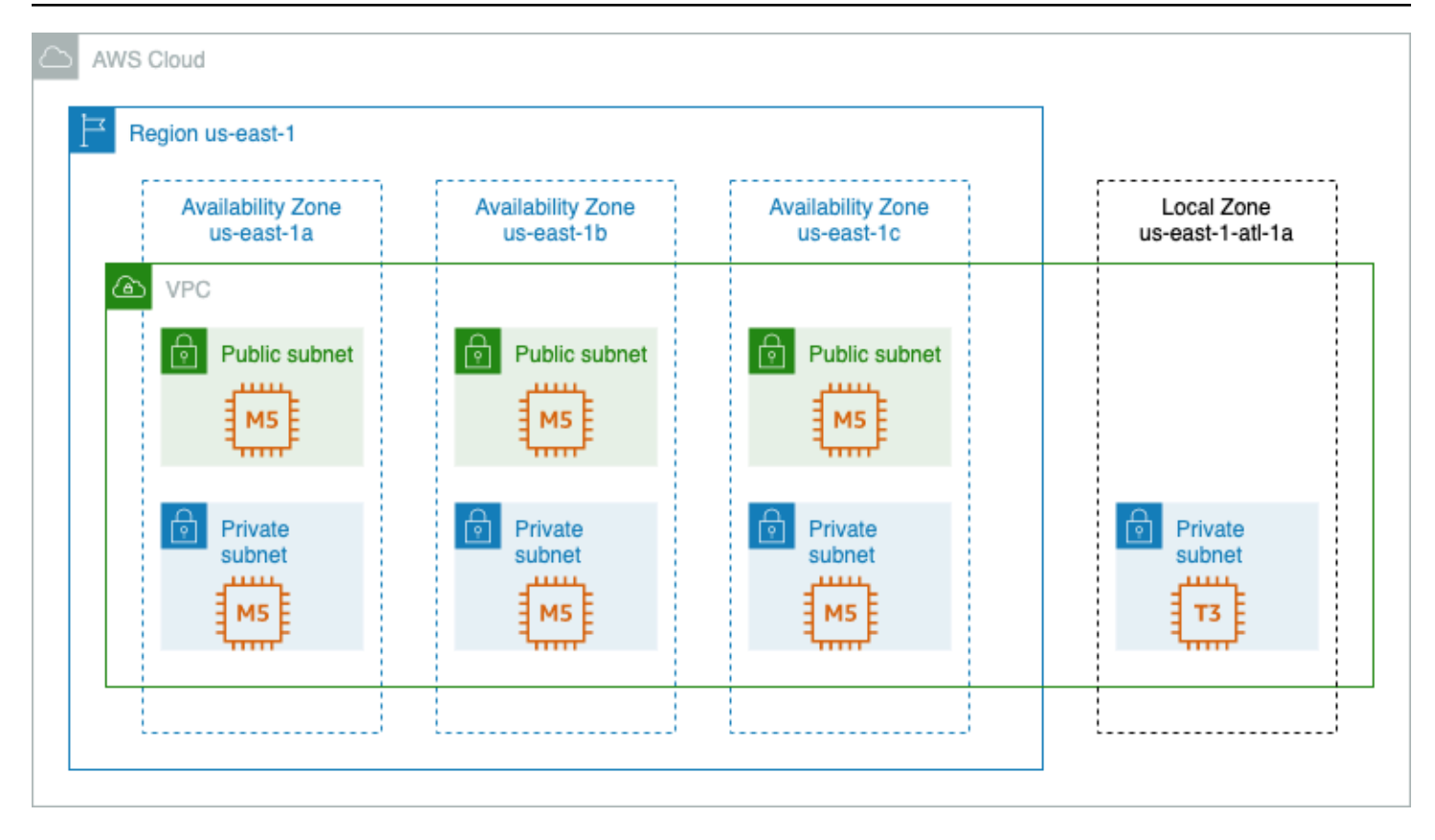

*Red Hat OpenShift on AWS Local Zone architecture*

## <span id="page-19-0"></span>**Red Hat OpenShift on AWS Local Zones - Deployments**

Deploy OpenShift worker nodes in AWS Local Zones to run latency-sensitive Kubernetes applications closer to end users to enable real-time gaming, live streaming, augmented and virtual reality (AR/VR), virtual workstations, and more. Another use case is to comply with state and local data residency requirements in sectors such as healthcare, financial services, gaming, and government.

We outline the deployment topology to deploy and manage a Red Hat OpenShift cluster in Region us-east-1 and then deploy a worker node in Local Zone Atlanta, us-east-1-atl-1a. We deploy Red Hat OpenShift using Installer-Provisioned-Infrastructure (IPI) on an existing VPC with predefined subnets. IPI simplifies the creation of VPC and the required networking constructs allocating the needed CIDR's for additional subnets in the Local Zone.

### <span id="page-19-1"></span>**Create the VPC and subnets**

There are multiple ways to create the VPC and the subnets. You can use Terraform, AWS CloudFormation, AWS CLI or AWS Management Console. We will use a CloudFormation template from OpenShift [documentation](https://docs.openshift.com/container-platform/4.6/installing/installing_aws/installing-aws-user-infra.html#installation-cloudformation-vpc_installing-aws-user-infra) with the following parameters to create the VPC and the subnets.

1. CloudFormation template:

```
 vpc-parameters. json 
\Gamma { 
 "ParameterKey": "VpcCidr", 
 "ParameterValue": "10.0.0.0/16" 
 }, 
 { 
 "ParameterKey": "AvailabilityZoneCount", 
 "ParameterValue": "3" 
 }, 
 { 
 "ParameterKey": "SubnetBits", 
 "ParameterValue": "12" 
 } 
 ]
```
2. Create the VPC and subnet using an AWS CLI command.

```
 $ aws cloudformation create-stack --stack-name localzones-vpc --template-
body file://localzones-vpc.yaml --parameters file://vpc-parameters.json —region us-
east-1
```
3. Verify the VPC and the subnets are created and CF stack template is completed.

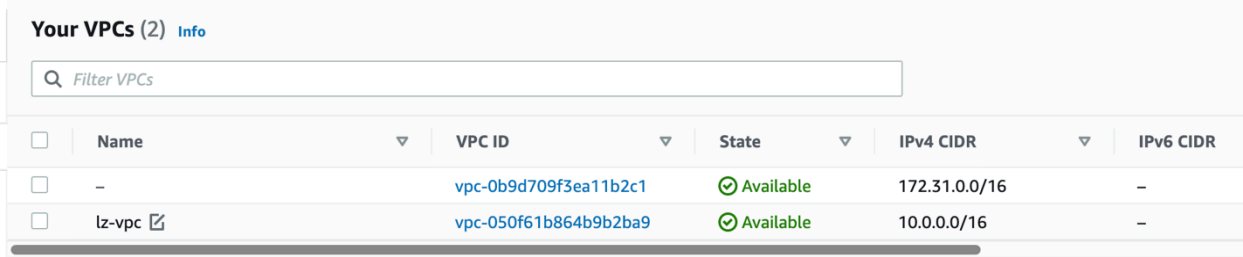

#### *Your VPCs*

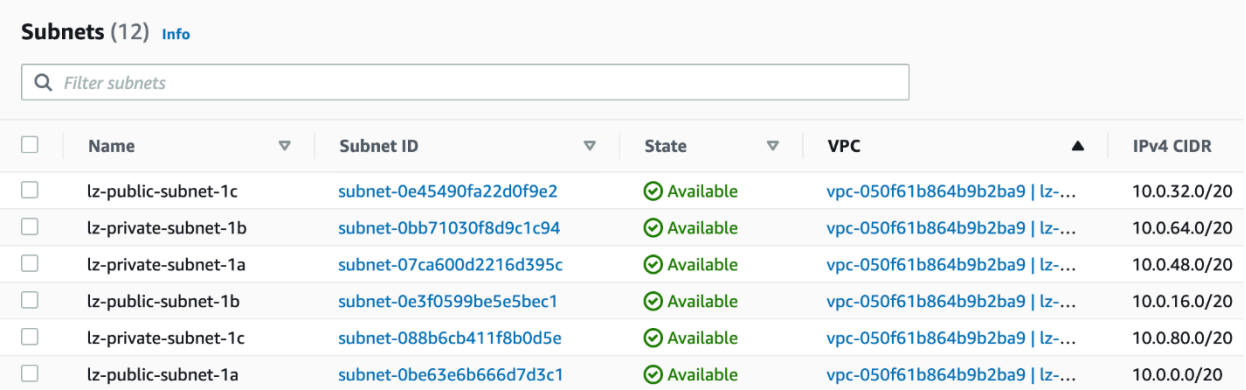

#### *Your subnets*

4. Deploy OpenShift using IPI on the VPC you have just created. Here is the installconfig.yaml sample configuration:

```
 baseDomain: ocp.ovsandbox.com 
 compute: 
 - architecture: amd64 
   hyperthreading: Enabled 
   name: worker 
   platform: {} 
   replicas: 2
```

```
 controlPlane: 
   architecture: amd64 
   hyperthreading: Enabled 
   name: master 
   platform: {} 
   replicas: 3 
 metadata: 
   creationTimestamp: null 
   name: lz 
 networking: 
   clusterNetwork: 
   - cidr: 10.128.0.0/14 
     hostPrefix: 23 
   machineNetwork: 
   - cidr: 10.0.0.0/16 
   networkType: OVNKubernetes 
   serviceNetwork: 
   - 172.30.0.0/16 
 platform: 
   aws: 
     region: us-east-1 
     subnets: 
     - subnet-0e45490fa22d0f9e2 
     - subnet-0bb71030f8d9c1c94 
     - subnet-07ca600d2216d395c 
     - subnet-0e3f0599be5e5bec1 
     - subnet-088b6cb411f8b0d5e 
     - subnet-0be63e6b666d7d3c1 
 publish: External 
 pullSecret: '{"auths":...}' 
 sshKey: | 
   ecdsa-sha2-nistp256 AAA...
```
#### 5. Create the OS cluster.

\$ openshift-install create cluster —log-level=debug

It takes approximately 30 min to create the cluster.

 INFO Install complete! INFO To access the cluster as the system:admin user when using 'oc', run 'export KUBECONFIG=/home/ec2-user/ocp4/auth/kubeconfig' INFO Access the OpenShift web-console here: https://console-openshiftconsole.apps.lz.ocp.ovsandbox.com INFO Login to the console with user: "kubeadmin", and password: "" INFO Time elapsed: 30m45s

6. Once the installation is complete, log in to the OpenShift web console to check if the cluster is ready and operational.

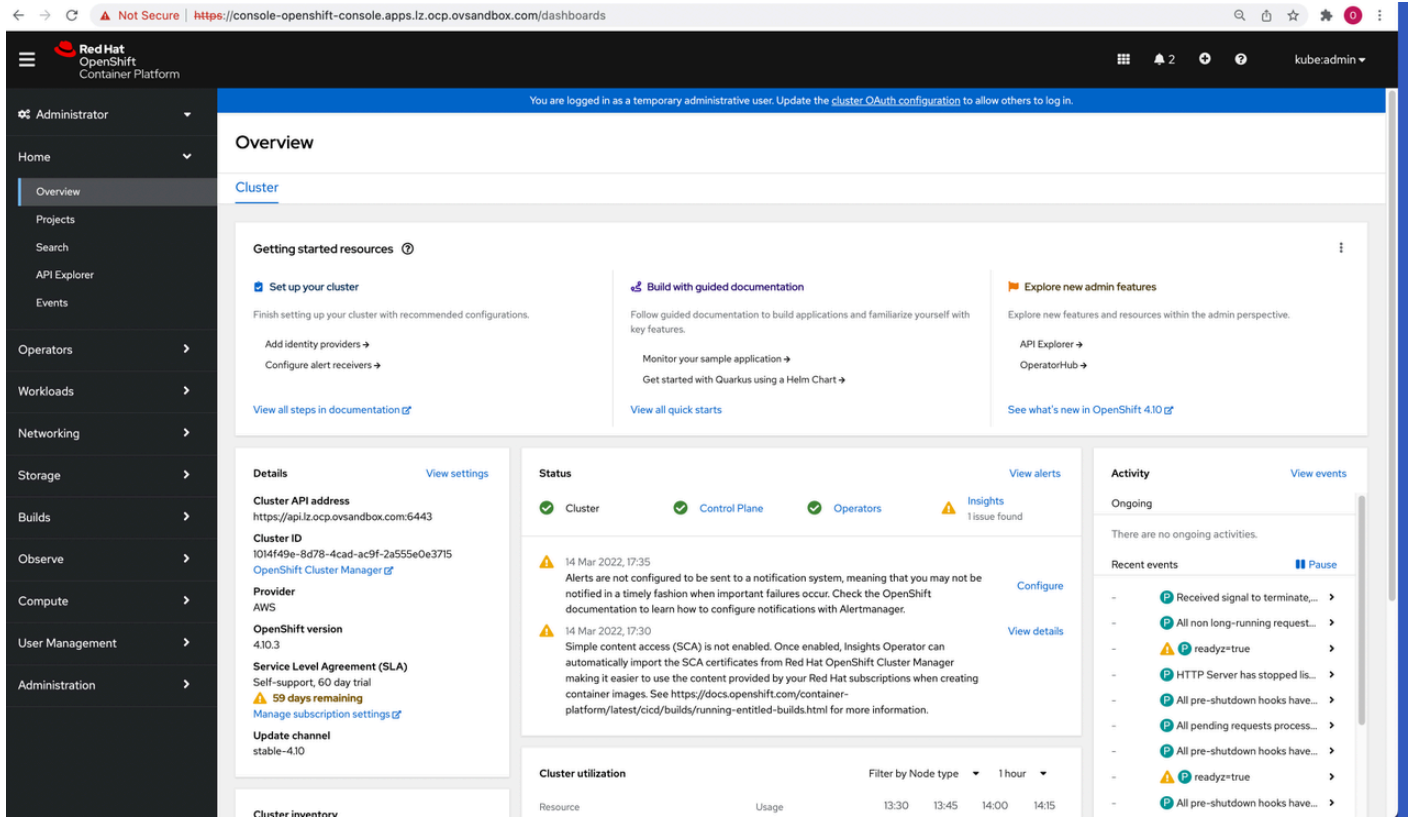

#### *Verify the OS cluster*

- 7. Create the subnet in the cluster's VPC for AWS Local Zone. In the AWS Management Console, choose **Services > VPC**, then select Subnets. Create the subnet by providing the VPC ID, subnet name, Local Zone for Availability Zone, and CIDR.
- 8. Associate the subnets and NATs from the AWS Local Zone to a route table from one of the private subnets.

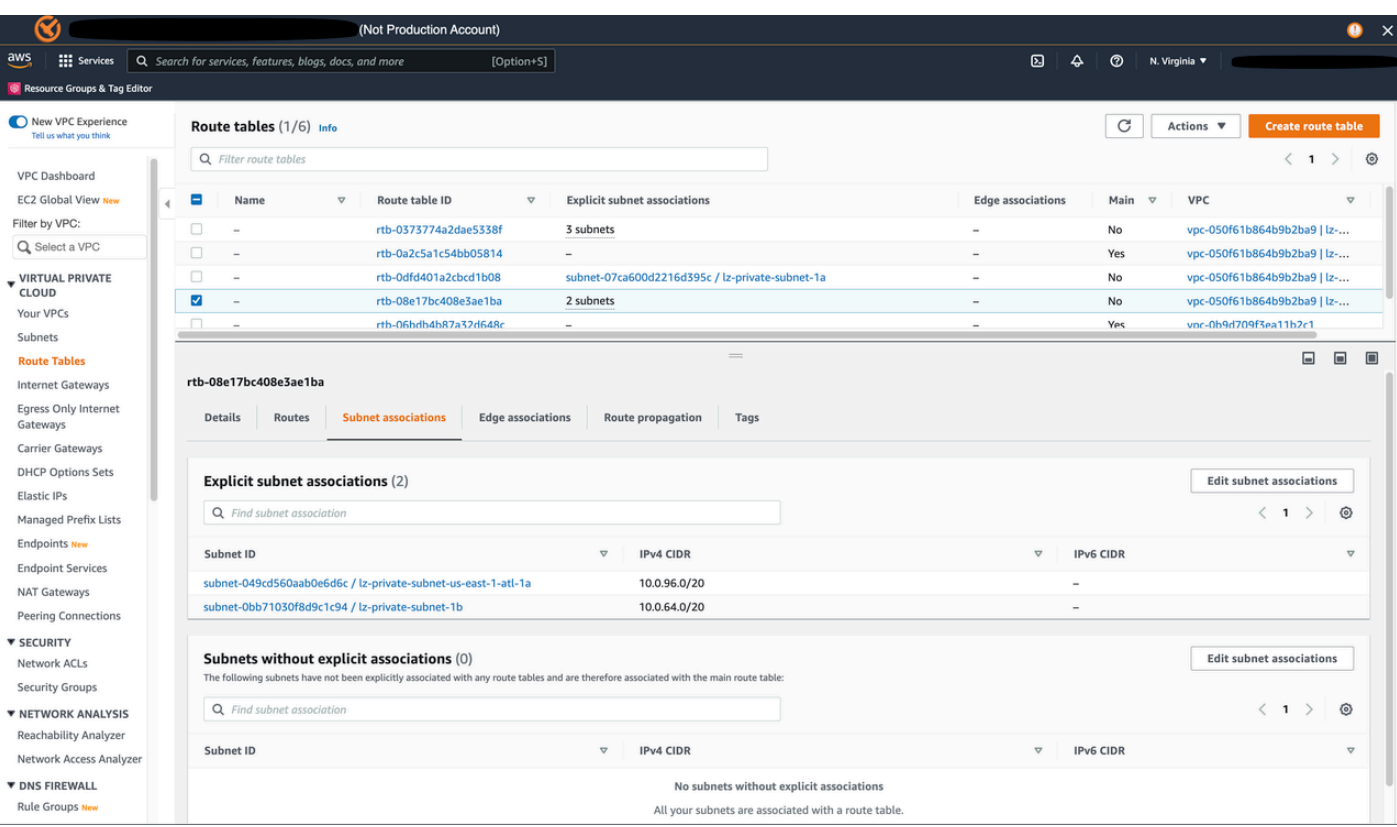

*Subnet associations*

A route to an existing NAT Gateway is added to the Local Zone private subnet.

9. Create a MachineSet for Local Zones. Verify what types of instances are available in the Local Zone. In this deployment topology, we are using us-east-1-atl-1a.

```
 $ aws ec2 describe-instance-type-offerings --location-type "availability-
zone" --filters Name=location,Values=us-east-1-atl-1a --region us-east-1 —output 
 table 
           | DescribeInstanceTypeOfferings | 
           +-----------------------------------------------------------+ 
           || InstanceTypeOfferings || 
           |+--------------+--------------------+---------------------+| 
           || InstanceType | Location | LocationType || 
           |+--------------+--------------------+---------------------+| 
           || c5d.2xlarge | us-east-1-atl-1a | availability-zone || 
           || t3.xlarge | us-east-1-atl-1a | availability-zone || 
           || t3.medium | us-east-1-atl-1a | availability-zone || 
           || r5d.2xlarge | us-east-1-atl-1a | availability-zone || 
           || g4dn.2xlarge| us-east-1-atl-1a | availability-zone ||
```
|+--------------+--------------------+---------------------+|

We use a t3.xlarge instance type for the worker node. This instance type is [supported](https://docs.openshift.com/container-platform/4.10/installing/installing_aws/installing-aws-customizations.html#installation-supported-aws-machine-types_installing-aws-customizations) in OpenShift for a worker node. Next, create a MachineSet for the AWS Local Zones using t3.xlarge. MachineSet has a template for machine specifications.

> \$ oc get machinesets -n openshift-machine-api NAME DESIRED CURRENT READY AVAILABLE AGE lz-d8lbp-worker-us-east-1a 1 1 1 1 20h lz-d8lbp-worker-us-east-1b 0 0 20h lz-d8lbp-worker-us-east-1c 1 1 1 1 20h

10. Use an existing MachineSet template and modify it for the Local Zones.

```
 $ oc get machineset lz-d8lbp-worker-us-east-1a -n openshift-machine-api -
oyaml > lz-machineset.yaml
```
In the file, replace all instances of us-east-1a with us-east-1 atl-1a, instanceType with t3.xlarge, and subnet id with the id of the subnet you created in Local Zones. The YAML file should look like this:

```
 apiVersion: machine.openshift.io/v1beta1 
           kind: MachineSet 
           metadata: 
              labels: 
                machine.openshift.io/cluster-api-cluster: lz-d8lbp 
              name: lz-d8lbp-worker-us-east-1-atl-1a 
              namespace: openshift-machine-api 
           spec: 
              replicas: 1 
              selector: 
                matchLabels: 
                  machine.openshift.io/cluster-api-cluster: lz-d8lbp 
                  machine.openshift.io/cluster-api-machineset: lz-d8lbp-worker-us-
east-1-atl-1a
```

```
 template: 
                metadata: 
                   labels: 
                     machine.openshift.io/cluster-api-cluster: lz-d8lbp 
                     machine.openshift.io/cluster-api-machine-role: worker 
                     machine.openshift.io/cluster-api-machine-type: worker 
                     machine.openshift.io/cluster-api-machineset: lz-d8lbp-worker-us-
east-1-atl-1a 
                spec: 
                   lifecycleHooks: {} 
                   metadata: {} 
                   providerSpec: 
                     value: 
                       ami: 
                          id: ami-0efc96a4e17e7b048 
                       apiVersion: awsproviderconfig.openshift.io/v1beta1 
                       blockDevices: 
                       - ebs: 
                            encrypted: true 
                            iops: 0 
                            kmsKey: 
                              arn: "" 
                            volumeSize: 120 
                            volumeType: gp3 
                       credentialsSecret: 
                          name: aws-cloud-credentials 
                       deviceIndex: 0 
                       iamInstanceProfile: 
                          id: lz-d8lbp-worker-profile 
                       instanceType: t3.xlarge 
                       kind: AWSMachineProviderConfig 
                       metadata: 
                         creationTimestamp: null 
                       placement: 
                          availabilityZone: us-east-1-atl-1a 
                         region: us-east-1 
                       securityGroups: 
                       - filters: 
                          - name: tag:Name 
                            values: 
                            - lz-d8lbp-worker-sg 
                       subnet: 
                          id: subnet-049cd560localzone
```

```
 tags: 
 - name: kubernetes.io/cluster/lz-d8lbp 
   value: owned 
 userDataSecret: 
   name: worker-user-data
```
11 Apply the Machine Set Manifest.

\$ oc apply -f lz-machineset.yaml

12.Verify the new MachineSets.

 \$ oc get machineset -n openshift-machine-api NAME DESIRED CURRENT READY AVAILABLE AGE lz-d8lbp-worker-us-east-1-atl-1a 1 1 1 1 15m lz-d8lbp-worker-us-east-1a 1 1 1 1 21h lz-d8lbp-worker-us-east-1b 0 0 21h lz-d8lbp-worker-us-east-1c 1 1 1 1 21h

13.Create a new machine and new OpenShift worker nodes.

 \$ oc get machines -n openshift-machine-api NAME PHASE TYPE REGION ZONE AGE lz-d8lbp-master-0 Running m6i.xlarge us-east-1 us-east-1b 21h lz-d8lbp-master-1 Running m6i.xlarge us-east-1 us-east-1a 21h lz-d8lbp-master-2 Running m6i.xlarge us-east-1 us-east-1c 21h lz-d8lbp-worker-us-east-1-atl-1a-l5vk6 Running t3.xlarge us-east-1 useast-1-atl-1a 13m lz-d8lbp-worker-us-east-1a-5v8hf Running m6i.large us-east-1 us-east-1a 21h lz-d8lbp-worker-us-east-1c-jlhxj Running m6i.large us-east-1 us-east-1c 21h

14.Verify the OpenShift worker nodes.

 NAME STATUS ROLES AGE VERSION ip-10-0-109-180.ec2.internal Ready worker 10m v1.23.3+e419edf  ip-10-0-49-112.ec2.internal Ready worker 21h v1.23.3+e419edf ip-10-0-61-95.ec2.internal Ready master 21h v1.23.3+e419edf ip-10-0-75-249.ec2.internal Ready master 21h v1.23.3+e419edf ip-10-0-86-163.ec2.internal Ready worker 21h v1.23.3+e419edf ip-10-0-86-234.ec2.internal Ready master 21h v1.23.3+e419edf

15.Verify OpenShift nodes at the Local Zone. Verify the new instance running at the Local Zone in AWS Management Console.

```
 $ oc get nodes 
 NAME STATUS ROLES AGE VERSION 
 ip-10-0-109-180.ec2.internal Ready worker 10m v1.23.3+e419edf 
 ip-10-0-49-112.ec2.internal Ready worker 21h v1.23.3+e419edf 
 ip-10-0-61-95.ec2.internal Ready master 21h v1.23.3+e419edf 
 ip-10-0-75-249.ec2.internal Ready master 21h v1.23.3+e419edf 
 ip-10-0-86-163.ec2.internal Ready worker 21h v1.23.3+e419edf 
 ip-10-0-86-234.ec2.internal Ready master 21h v1.23.3+e419edf
```
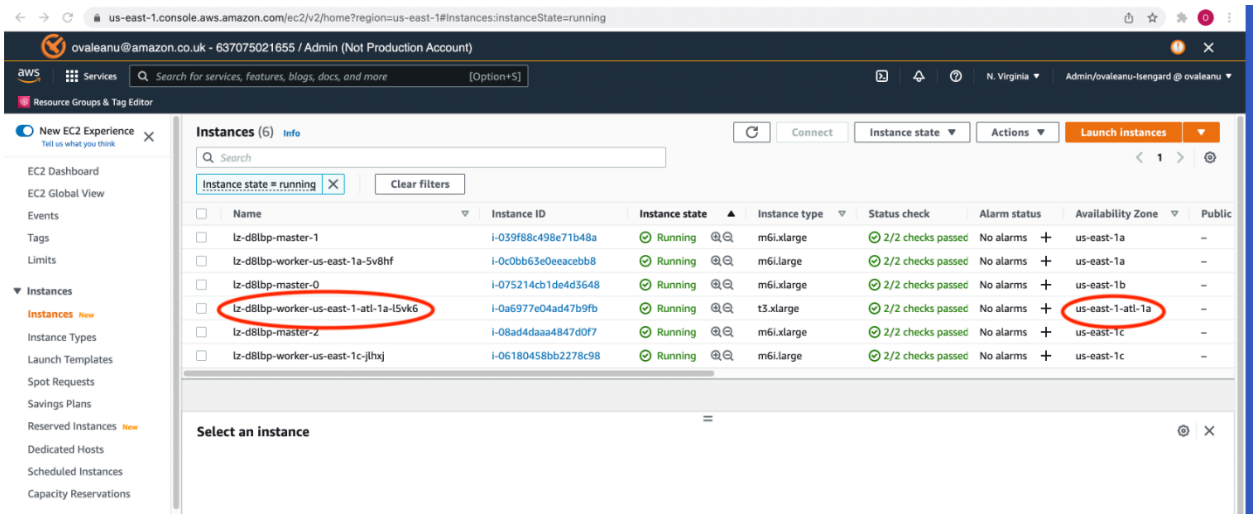

#### *Local Zone node verification*

16Deploy the OSToy sample application. The OSToy sample application is a two-tier application with the backend running on a worker node in the region and the frontend running on the node from the local zone. Create a new project for the OSToy deployment:

\$ oc new-project ostoy

17Label the worker nodes running in the region and local zone. Use nodeSelector, the simplest recommended form of node selection constraint. Label the worker node running on availability zone us-east-1a.

\$ oc label nodes ip-10-0-49-112.ec2.internal availabilityZone=us-east-1a

Label the worker node running on availability zone (local zone) us-east-1-atl-1a.

```
 . $ oc label nodes ip-10-0-109-180.ec2.internal availabilityZone=us-east-1-
atl-1a
```
18Download the backend microservice deployment file.

 \$ wget https://raw.githubusercontent.com/openshift-cs/rosaworkshop/master/ rosa-workshop/ostoy/yaml/ostoy-microservice-deployment.yaml

Modify the downloaded file, ostoy-microservice-deployment.yaml, by adding a nodeSelector field the deployment configuration with the label you created for the application to run on the node running on availability zone us-east-1a.

```
 apiVersion: apps/v1 
 kind: Deployment 
 metadata: 
   name: ostoy-microservice 
   labels: 
     app: ostoy 
 spec: 
     selector: 
        matchLabels: 
          app: ostoy-microservice 
     replicas: 1
```

```
 template: 
        metadata: 
          labels: 
            app: ostoy-microservice 
        spec: 
          containers: 
          - name: ostoy-microservice 
            image: quay.io/ostoylab/ostoy-microservice:1.4.0 
            imagePullPolicy: IfNotPresent 
            ports: 
            - containerPort: 8080 
               protocol: TCP 
            resources: 
               requests: 
                 memory: "128Mi" 
                 cpu: "50m" 
               limits: 
                 memory: "256Mi" 
                 cpu: "100m" 
          nodeSelector: 
            availabilityZone: us-east-1a 
 --- 
 apiVersion: v1 
 kind: Service 
 metadata: 
   name: ostoy-microservice-svc 
   labels: 
     app: ostoy-microservice 
 spec: 
   type: ClusterIP 
   ports: 
     - port: 8080 
       targetPort: 8080 
        protocol: TCP 
   selector: 
     app: ostoy-microservice
```
19Deploy the backend microservice using the deployment file.

\$ oc apply -f ostoy-microservice-deployment.yaml

```
 $ oc get po -owide 
          NAME READY STATUS RESTARTS AGE IP NODE NOMINATED NODE READINESS GATES 
          ostoy-microservice-b74b4cc96-9stgc 1/1 Running 0 7s 10.128.2.102 
 ip-10-0-49-112.ec2.internal <none> <none>
```
The backend microservice is running on node ip-10-0-49-112.ec2.internal from availability zone us-east-1a.

20Deploy the frontend services file and verify the created objects. Download the frontend microservice deployment file:

```
 $ wget https://raw.githubusercontent.com/openshift-cs/rosaworkshop/master/
rosa-workshop/ostoy/yaml/ostoy-fe-deployment.yaml
```
Modify the downloaded file, ostoy-fe-deployment.yaml, by adding a nodeSelector field the deployment configuration with the label you created for the application to run on the node running on availability zone us-east-1-atl-1a.

```
 apiVersion: v1 
 kind: PersistentVolumeClaim 
 metadata: 
   name: ostoy-pvc 
 spec: 
   accessModes: 
      - ReadWriteOnce 
   resources: 
     requests: 
        storage: 1Gi 
 --- 
 apiVersion: apps/v1 
 kind: Deployment 
 metadata: 
   name: ostoy-frontend 
   labels: 
     app: ostoy 
 spec: 
      selector: 
        matchLabels:
```

```
 app: ostoy-frontend 
 strategy: 
   type: Recreate 
 replicas: 1 
 template: 
   metadata: 
     labels: 
        app: ostoy-frontend 
   spec: 
     containers: 
     - name: ostoy-frontend 
        image: quay.io/ostoylab/ostoy-frontend:1.4.0 
        imagePullPolicy: IfNotPresent 
        ports: 
        - name: ostoy-port 
          containerPort: 8080 
        resources: 
          requests: 
            memory: "256Mi" 
            cpu: "100m" 
          limits: 
            memory: "512Mi" 
            cpu: "200m" 
        volumeMounts: 
        - name: configvol 
          mountPath: /var/config 
        - name: secretvol 
          mountPath: /var/secret 
        - name: datavol 
          mountPath: /var/demo_files 
        livenessProbe: 
          httpGet: 
            path: /health 
            port: 8080 
          initialDelaySeconds: 10 
          periodSeconds: 5 
        env: 
        - name: ENV_TOY_SECRET 
          valueFrom: 
            secretKeyRef: 
               name: ostoy-secret-env 
               key: ENV_TOY_SECRET 
        - name: MICROSERVICE_NAME
```

```
 value: OSTOY_MICROSERVICE_SVC 
                     volumes: 
                       - name: configvol 
                          configMap: 
                            name: ostoy-configmap-files 
                       - name: secretvol 
                          secret: 
                            defaultMode: 420 
                            secretName: ostoy-secret 
                       - name: datavol 
                          persistentVolumeClaim: 
                            claimName: ostoy-pvc 
                     nodeSelector: 
                       availabilityZone: us-east-1-atl-1a 
 --- 
            apiVersion: v1 
            kind: Service 
            metadata: 
              name: ostoy-frontend-svc 
              labels: 
                app: ostoy-frontend 
            spec: 
              type: ClusterIP 
              ports: 
                - port: 8080 
                   targetPort: ostoy-port 
                   protocol: TCP 
                   name: ostoy 
              selector: 
                app: ostoy-frontend 
            --- 
            apiVersion: v1 
            kind: Route 
            metadata: 
              name: ostoy-route 
            spec: 
              to: 
                kind: Service 
                name: ostoy-frontend-svc 
            --- 
            apiVersion: v1 
            kind: Secret
```

```
 metadata: 
             name: ostoy-secret-env 
          type: Opaque 
          data: 
             ENV_TOY_SECRET: VGhpcyBpcyBhIHRlc3Q= 
           --- 
          kind: ConfigMap 
          apiVersion: v1 
          metadata: 
             name: ostoy-configmap-files 
          data: 
             config.json: '{ "default": "123" }' 
           --- 
          apiVersion: v1 
          kind: Secret 
          metadata: 
             name: ostoy-secret 
          data: 
             secret.txt: 
VVNFUk5BTUU9bXlfdXNlcgpQQVNTV09SRD1AT3RCbCVYQXAhIzYzMlk1RndDQE1UUWsKU01UUD1sb2NhbGhvc3QKU01
          type: Opaque 
           $ oc apply -f ostoy-fe-deployment.yaml 
          W0315 18:23:16.888918 1906 shim_kubectl.go:58] Using non-groupfied API 
 resources is deprecated and will be removed in a future release, update apiVersion 
 to "route.openshift.io/v1" for your resource 
           persistentvolumeclaim/ostoy-pvc created 
          deployment.apps/ostoy-frontend created 
           service/ostoy-frontend-svc created 
          route.route.openshift.io/ostoy-route created 
           secret/ostoy-secret-env created 
          configmap/ostoy-configmap-files created 
           secret/ostoy-secret created
```
21.Verify frontend application deployment. The frontend app is running on the node from local zone.

```
 $ oc get po -owide 
          NAME READY STATUS RESTARTS AGE IP NODE NOMINATED NODE READINESS GATES 
          ostoy-frontend-8cbfcfd86-m4cjx 1/1 Running 0 53s 10.129.2.24 
 ip-10-0-109-180.ec2.internal <none> <none>
```

```
 ostoy-microservice-b74b4cc96-9stgc 1/1 Running 0 6m41s 10.128.2.102 
 ip-10-0-49-112.ec2.internal <none> <none>
```
22.Get the route to the deployed application.

```
 $ oc get route 
          NAME HOST/PORT PATH SERVICES PORT TERMINATION WILDCARD 
          ostoy-route ostoy-route-ostoy.apps.lz.ocp.ovsandbox.com ostoy-frontend-svc 
 <all> None
```
#### *A* Note

At the time of this writing, Network Load Balancer (Network Load Balancer) is not supported in AWS Local Zones; only [Application](https://aws.amazon.com/about-aws/global-infrastructure/localzones/features/?nc=sn&loc=2) Load Balancer (ALB) is supported. Red Hat OpenShift currently supports only Network Load Balancer. However, ALB can be configured as Ingress for the cluster. For the required steps to configure ALB, refer to [Installing the](https://mobb.ninja/docs/rosa/alb-sts/)  AWS Load Balancer [Controller](https://mobb.ninja/docs/rosa/alb-sts/) (ALB) on ROSA.

## <span id="page-35-0"></span>**AWS Wavelength Zones**

Advances in radio technology have enabled 5G networks to provide high-density radio (air) interfaces with extremely high bandwidth and reliability. However, improvements in the radio network alone might not be enough to meet the low latency requirements set by the 5G standards. Today, most consumer and enterprise applications that are accessed on mobile devices and other mobile endpoints are hosted on application servers outside of the communications service provider's network.

Enabling applications to be run in edge computing infrastructure, close to end users, is essential to improving application latency. By running an application closer to its end point, the latency that comes from the number of hops needed for an application to reach the compute, storage, and cloud services it requires can be reduced. Accessing these resources in the cloud using traditional mobile architectures requires several hops on the network (from a device, to a cell tower, to metro aggregation sites, to regional aggregation sites, to the internet, to the cloud—and then back through those stops before getting back to the device). This creates tens to hundreds of milliseconds of latency.

The 5G network is up to ten times faster than 4G, but to take full advantage of the latency improvements that 5G offers, the number of network hops needs to be reduced.

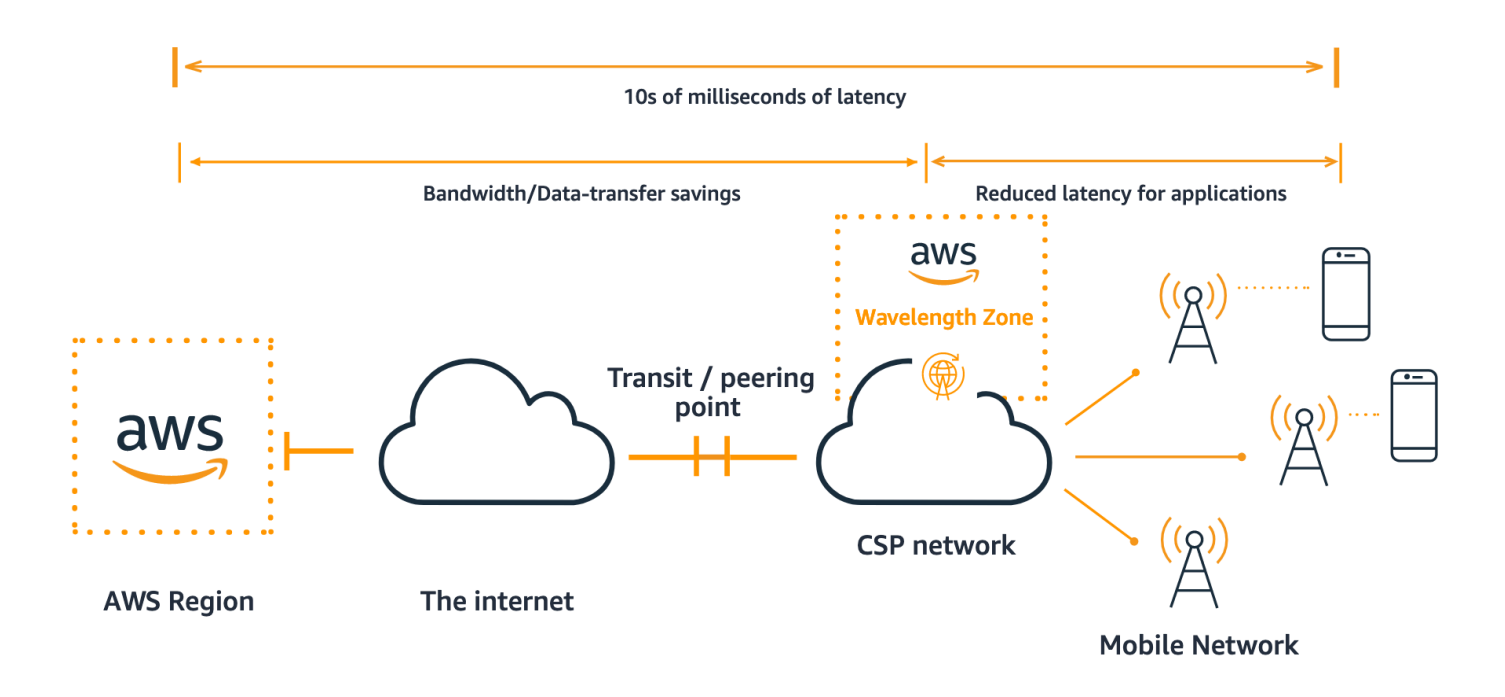

<span id="page-36-0"></span>*AWS Wavelength for URRL and edge workloads*

### **Reference architecture on AWS Wavelength Zones**

AWS Local Zones are an extension of an AWS Region, and provide the ability to place resources closer to the end users. In comparison, AWS Wavelength Zones allow developers to build applications that deliver ultra-low latencies to 5G devices and end users. Wavelength deploys standard AWS compute and storage services to the edge of telecommunication carriers' 5G networks. From the technical architectural perspective, the approach is similar to AWS Local Zones. The Amazon VPC can be extended to one or more Wavelength Zones and then use AWS resources like Amazon EC2 instances to run applications that require ultra-low latency and a connection to AWS services in the Region.

A Wavelength Zone is an isolated zone in the carrier location where the Wavelength infrastructure is deployed; they're tied to an AWS Region. A Wavelength Zone is a logical extension of a Region, and is managed by the control plane in the Region. A Wavelength Zone is represented by a region code followed by an identifier that indicates the Wavelength Zone (for example, us-east-1-wl1 bos-wlz-1).

To use a Wavelength Zone, you must opt in to the zone. After you opt in, create an Amazon VPC and subnet in the Wavelength Zone. Because deploying an OpenShift worker node on AWS Wavelength Zones is similar to doing the same in AWS Local Zones, only the steps specific to this setup are included.

### <span id="page-36-1"></span>**Create a subnet in VPC for AWS Wavelength Zones**

From the VPC where the OpenShift cluster is running, create a subnet for AWS Wavelength by providing the VPC ID, subnet name, Availability Zone (select Wavelength Zone) and CIDR. After the subnet for AWS Wavelength is created, create a Carrier gateway.

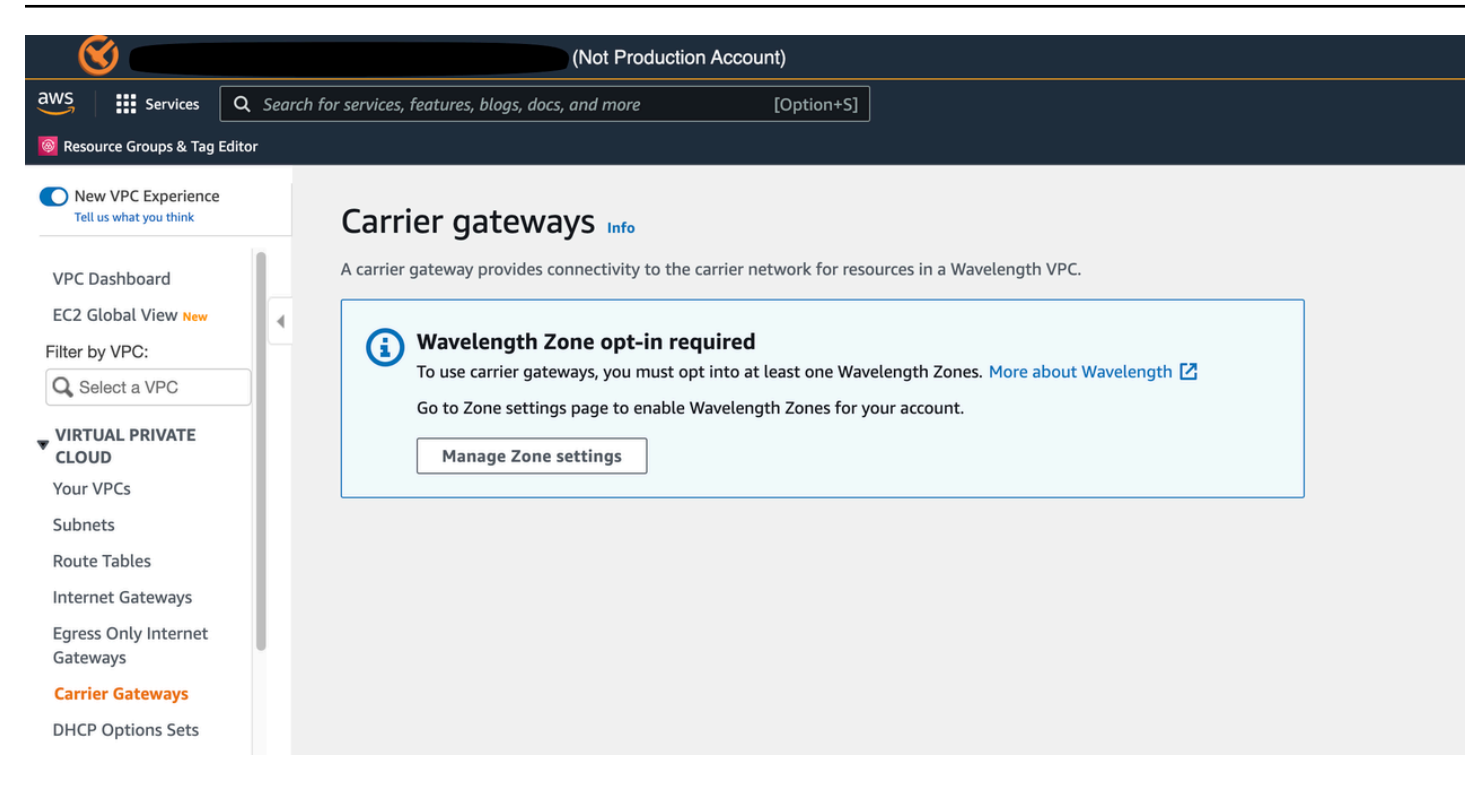

*Opt in to the Wavelength Zone*

### <span id="page-37-0"></span>**Create a MachineSet for Wavelength Zones**

Identically with how you create a MachineSet for Local Zones, create a MachineSet for Wavelength Zones. Replace the local zone and subnet ID with wavelength ID, and the subnet ID for it. Then apply the wavelength MachineSet to provision OpenShift worker nodes on the AWS Wavelength Zones.

## <span id="page-38-0"></span>**Potential use cases**

With global infrastructure that spans 77 Availability Zones in 24 AWS Regions, AWS enables developers to serve end users with low latencies worldwide. The following use cases – interactive applications, game streaming, virtual reality, near real-time rendering, industrial automation, smart cities, IoT, and autonomous vehicles – can benefit from the architectures outlined in this whitepaper.

- **Connected vehicles** Cellular Vehicles to Everything (C-V2X) is an increasingly important platform for enabling intelligent driving, real-time HD maps, road safety, and more. Low latency access to compute infrastructure needed to run data processing and analytics on AWS Wavelength and Local Zones enables real-time monitoring of data from sensors for secure connectivity, in-car telematics, and autonomous driving.
- **Real-time gaming** Real-time game streaming depends on low latency to preserve the user experience. With AWS Wavelength, the most demanding games can be made available on enduser devices that have limited processing power by streaming these games from game servers in Wavelength Zones.
- **Interactive live video streams** Wavelength provides the ultra-low latency needed to livestream high-resolution video and high-fidelity audio, as well as to embed interactive experiences into live video streams. Additionally, real-time video analytics provide the ability to generate real-time stats that can enhance live event experiences.
- **Smart factories** Industrial automation applications use machine learning (ML) inference at the edge to analyze images and videos in order to detect quality issues on fast-moving assembly lines and trigger actions to remediate the problem.

## <span id="page-38-1"></span>**Advantages of running telco edge workloads on Red Hat OpenShift in AWS**

• Edge computing coupled with the 5G network enables new classes of cloud applications in areas such as industrial robotic and drone automation, connected vehicles, and AR/VR infotainment. Innovations in business models will follow. Edge computing is essential for many emerging applications, which need local information processing to reduce the volume of traffic transported back to centralized datacenters. By enabling compute capabilities closer to end users, developers

and enterprises can provide innovative 5G applications and deliver immersive experiences to a wide audience.

- Time-to-market is accelerated by allowing CSPs to quickly deploy new edge services that leverage Amazon's compute, network, and storage capabilities. CSPs can achieve more agility because they do not need to install specialized new hardware to support changing business requirements. Edge deployments allow CSPs to develop services to meet the growing Industry 4.0 demands, thus reducing the risk associated with new services.
- It delivers agility and flexibility by allowing you to quickly scale services to address changing demands, and supports innovation by enabling service developers to self-manage their resources and prototypes using the same platform that is used in production.
- It addresses customer demands in hours or minutes instead of weeks or days, without sacrificing security or performance.
- It reduces operational costs by streamlining operations and automation that optimizes day-today tasks and improves employee productivity.

## <span id="page-40-0"></span>**Conclusion**

Running Red Hat OpenShift on AWS on Local Zones and Wavelength Zones accelerates edge deployments and offers many benefits. Containers and cloud are the top priorities for CTO/ CIO when it comes to digital transformation and innovation for customers. Deploying Red Hat OpenShift on AWS is typically lower cost than traditional on-premises deployments, because you pay only for the infrastructure needed while avoiding the more expensive costs of hosting that infrastructure on-premises.

AWS also offers great flexibility, which allow you to scale hardware resources up or down as required. And, of course, with multiple Regions and Availability Zones, AWS offers a great level of reliability. When coupled with the high availability, orchestration, scalability, and high-performance characteristics, AWS and Red Hat OpenShift together are a winning combination.

## <span id="page-41-0"></span>**Contributors**

Contributors to this document include:

- Sankar Panneerselvam, Global GTMS Industry Specialist Enterprise Digital Platforms, Amazon Web Services – Telco, Media and Technology IBU
- Ovidiu Valeanu Senior Partner Solutions Architect, Amazon Web Services RedHat

## <span id="page-42-0"></span>**Further reading**

For additional information, see:

- AWS and RedHat joint [announcement](https://aws.amazon.com/blogs/containers/aws-and-red-hat-extend-collaboration-annoucing-new-managed-red-hat-openshift-service-on-aws/)
- RedHat [OpenShift](https://www.redhat.com/en/technologies/cloud-computing/openshift)
- RedHat OpenShift on AWS [Deployment](https://docs.openshift.com/rosa/welcome/index.html) Guide

## <span id="page-43-0"></span>**Document revisions**

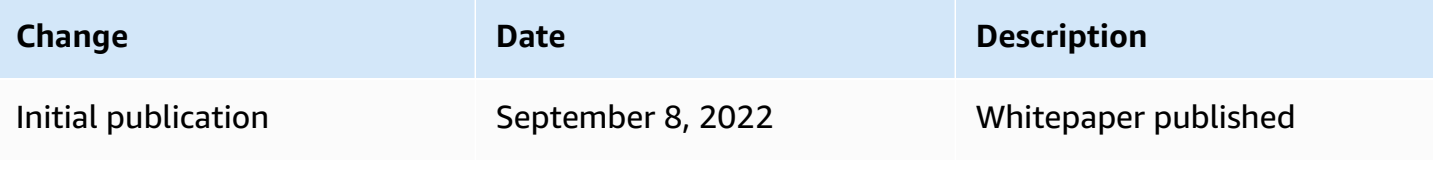

## <span id="page-44-0"></span>**Notices**

Customers are responsible for making their own independent assessment of the information in this document. This document: (a) is for informational purposes only, (b) represents current AWS product offerings and practices, which are subject to change without notice, and (c) does not create any commitments or assurances from AWS and its affiliates, suppliers or licensors. AWS products or services are provided "as is" without warranties, representations, or conditions of any kind, whether express or implied. The responsibilities and liabilities of AWS to its customers are controlled by AWS agreements, and this document is not part of, nor does it modify, any agreement between AWS and its customers.

© 2022 Amazon Web Services, Inc. or its affiliates. All rights reserved.

## <span id="page-45-0"></span>**AWS Glossary**

For the latest AWS terminology, see the AWS [glossary](https://docs.aws.amazon.com/glossary/latest/reference/glos-chap.html) in the *AWS Glossary Reference*.